When the page opens it will list the "Eastern Default Lineup" and a banner at the bottom that asks you to "Accept" cookies. If you agree to their use of cookies, select "Accept".

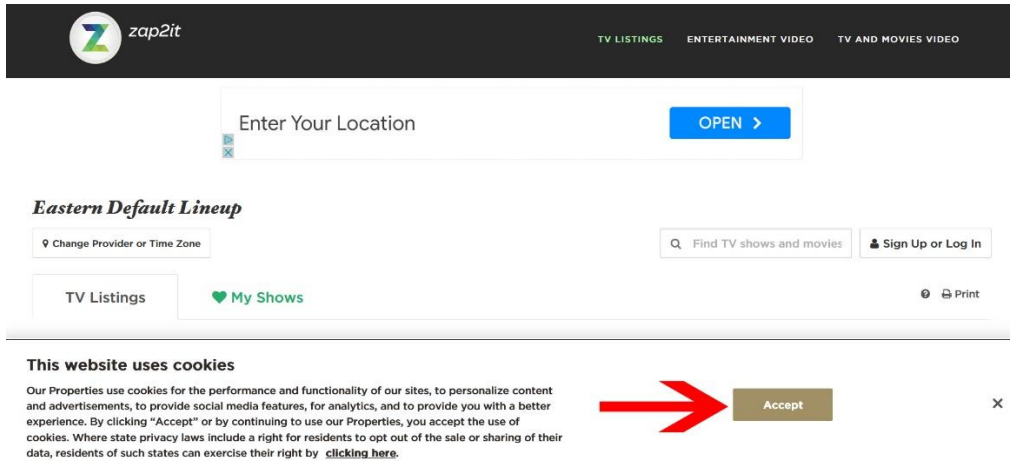

Under "Eastern Default Lineup" along the left side of the screen, select "Change Provider or Time Zone".

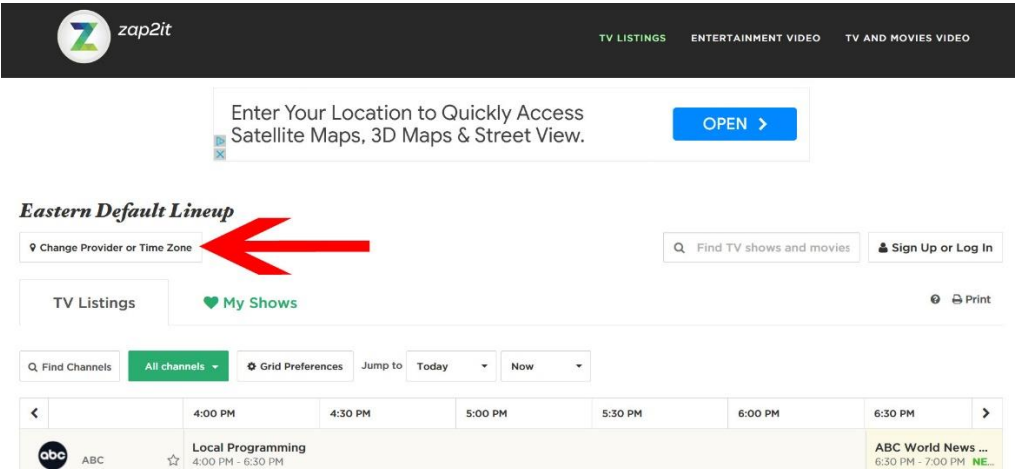

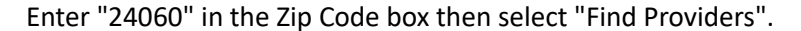

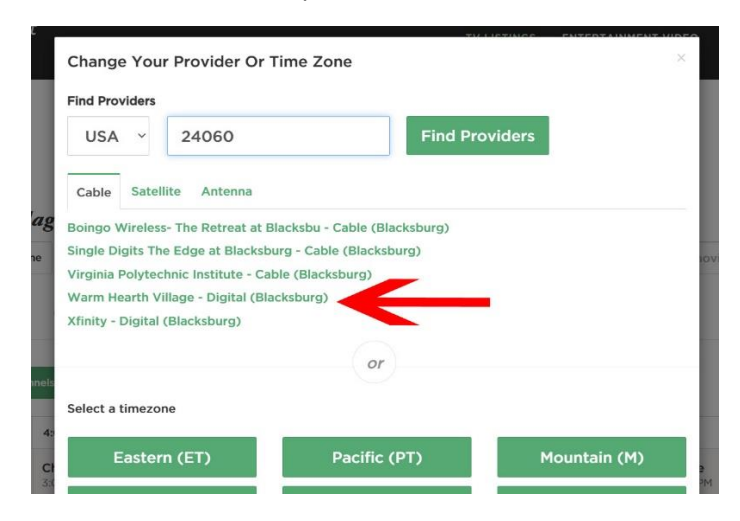

Select Warm Hearth Village from the list.

You will now see the channel lineup and current programs for Warm Hearth Village